## **Google Analytics – добавление пользователя**

## **если у клиента нет аккаунта в Google**

**Шаг 1.** Клиент регистрирует по адресу https://accounts.google.com/NewAccount?hl=ru аккаунт в системе Гугл

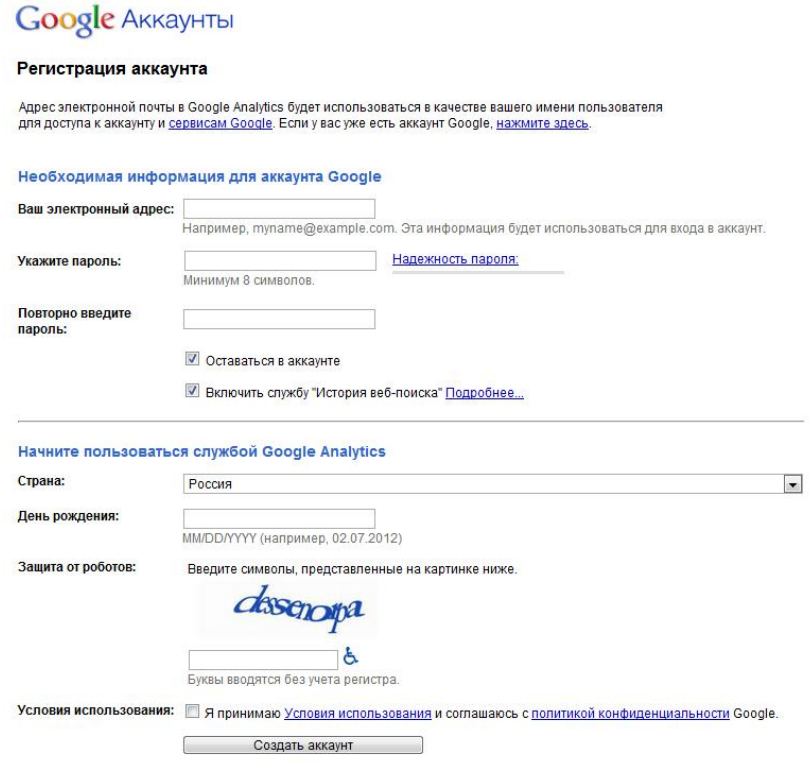

## **Шаг 2.** Клиент переходит по ссылке

<https://www.google.com/analytics/web/> и создает аккаунт Гугл Аналитики

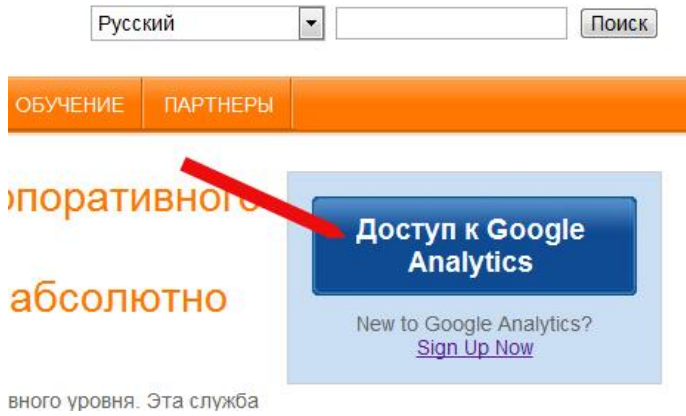

**Шаг 3.** Клиент добавляет е-майл seo@dextra.ru в качестве Администратора

(Администратор >> Пользователи >> Новый пользователь)

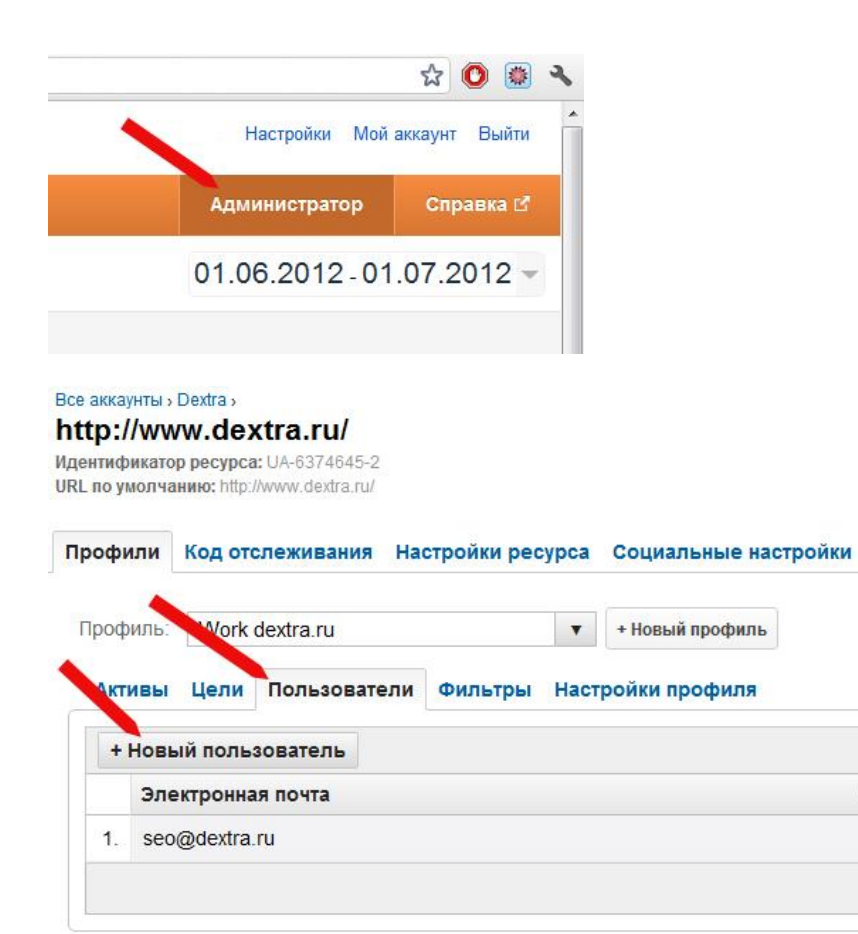

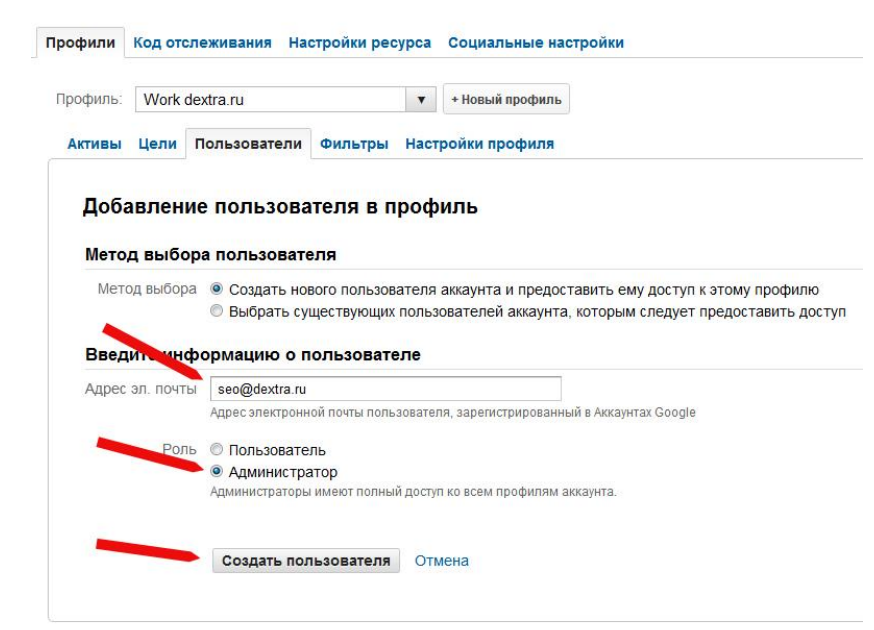